# **D-Link**

# *5 / 8-Port Gigabit Desktop Switch*

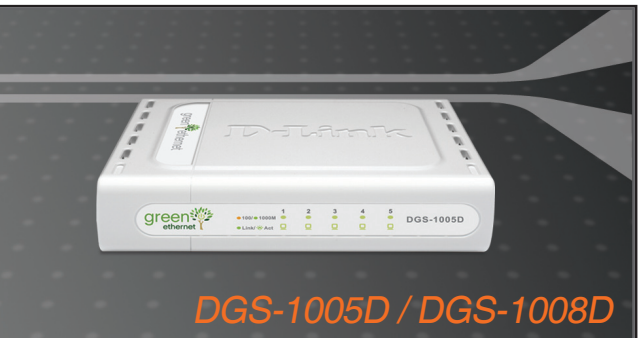

- Quick Installation Guide+
	- Installations-Anleitung+
		- Guide d'installation+
		- Guía de instalación+
	- Guida di Installazione+
	- Installatiehandleiding+
		- Instrukcja instalacji+
		- Instalační příručka+
		- Telepítési Segédlet+
	- Installasjonsveiledning+
	- Installationsvejledning+
		- Asennusopas+
		- Installationsguide+
		- Guia de Instalação+
- Οδηγός Γρήγορης Εγκατάστασης το+
	- Vodič za brzu instalaciju+
	- Kratka navodila za namestitev+
		- Ghid de instalare rapidă+

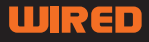

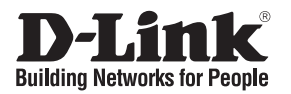

# **Quick Installation Guide DGS-1005D / DGS-1008D**

5 / 8-Port Gigabit Desktop Switch

# **Check Your Package Contents**

These are the items included with your DGS-1005D / DGS-1008D purchase:

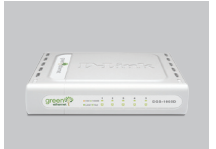

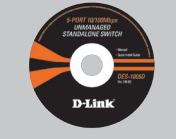

DGS-1005D DGS-1008D

CD-ROM with Product Document

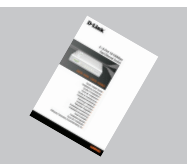

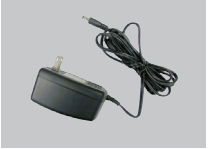

Quick Installation Guide DC Power Adapter

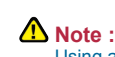

Using a power supply with a different voltage rating will damage and void the warranty of this product.

# **Notice Before Setting Up the DGS-1005D / DGS-1008D**

The setup of the Switch can be performed using the following steps:

- A. Install the DGS-1005D / DGS-1008D in a fairly cool and dry place. See Technical Specification for the acceptable operation temperature and humidity ranges.
- B. Install the Switch in a site free from strong electromagnetic source, vibration, dust, and direct sunlight.
- C. Leave at least 10cm of space at the left and right hand side of the Switch for ventilation.
- D. Visually inspect the DC power jack and make sure that it is fully secured to the power adapter.

**Do not stack any device on top of the Switch.** 

# **Connecting the DGS-1005D / DGS-1008D Gigabit Switch to Your Network**

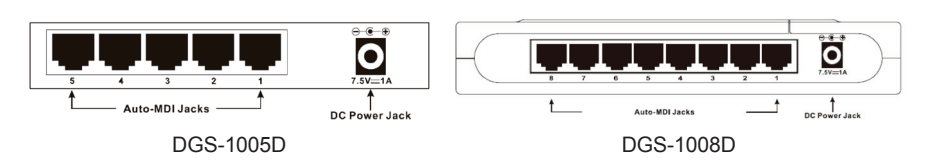

### **A. Power:**

Power is supplied through an external DC power adapter. Check the technical specification section for information about the DC power input voltage. Since the DGS-1005D / DGS-1008D does not include a power button, plugging its power adapter into a power outlet will immediately power it on.

## **B. Gigabit Ethernet Ports**

These ports support network speeds of 10Mbps, 100Mbps or 1000Mbps, and can operate in half- and full- duplex transfer modes. These ports also support automatic MDI/MDIX crossover detection, which gives the Switch true, "plug and play" capabilities. Just connect any network cable between the Switch and the device, and The Switch will automatically detect the settings of the device and adjust itself accordingly.

# **LED Indicators**

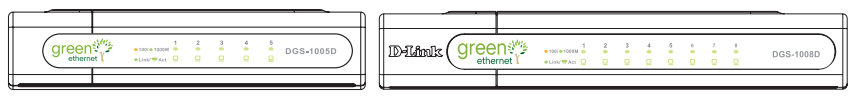

DGS-1005D DGS-1008D

The LED Indicators will allow you to monitor, diagnose and troubleshoot any potential problem with the switch, connection or attached devices.

## **A. System Power:**

The LED indicator lights green when the Switch is receiving power, otherwise, it is off.

## **B. Link / Act:**

These LED indicators are lighted up when there is a secure connection (or link) to any ports. The LED indicators blink whenever there is reception or transmission (i.e. Activity-Act) of data occurring at a port.

## **C. Speed 1000/100/10Mbps**

The LED indicator lights green when the port is connected to a 1000Mbps Ethernet station, and amber when connected to a 100M Fast Ethernet device. The indicator remains off when the port is connected to a 10Mbps Ethernet device.

## **D.Cable Diagnostic - LED Indications**

The Cable Diagnostic first scans the 5 / 8 Ethernet ports to determine if the Ethernet cable is in good working order. This process is indicated by the Speed LED blinking green for each of the 5 / 8 ports sequentially. The initial port scan takes about 10 seconds. If a cable fault is detected, it is indicated by the corresponding port's Speed LED glowing amber for 5 seconds after the initial port scan. If the cable connection is good, the corresponding port's Speed LED will glowing green for 5 seconds. After the display of cable status, the Switch is then reset for normal operation.

# **Technical Support**

Thank you for choosing D-Link products. For further information, support, product drivers and manuals please visit the D-Link website at www.dlink.eu.

> www.dlink.co.uk UK: 08456 12 0003

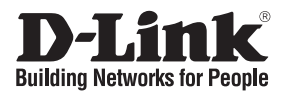

# **Installationsanleitung DGS-1005D / DGS-1008D**

5 / 8-Port Gigabit Desktop Switch

# **Lieferumfang überprüfen**

Die folgenden Artikel gehören zum Lieferumfang des DGS-1005D / DGS-1008D:

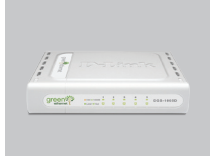

DGS-1005D DGS-1008D

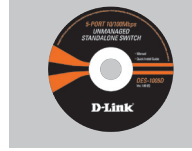

CD-ROM mit Handbuch

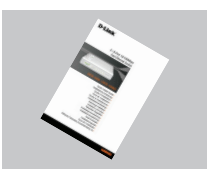

Installationsanleitung Netzteil Gleichstrom

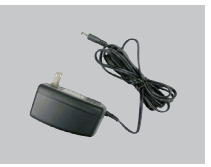

**A** Hinweis :

Die Verwendung eines Netzteils mit abweichender Spannung führt zur Beschädigung des Geräts und zum Erlöschen der Garantie.

# **DGS-1005D / DGS-1008D Gigabit Switch einrichten**

Beachten Sie beim Aufstellen des Geräts folgende Hinweise:

- A. Stellen Sie den DGS-1005D / DGS-1008D an einem kühlen und trockenen Ort auf. Zulässige Werte für Betriebstemperatur und Luftfeuchtigkeit finden Sie in den technischen Daten.
- B. Der DGS-1005D / DGS-1008D darf keinen starken Magnetfeldern (z. B. in der Nähe von Motoren), Vibrationen, Staub oder direktem Sonnenlicht ausgesetzt werden.
- C. An Vorder- und Rückwand des Geräts müssen mindestens 10 cm Platz gelassen werden, um Überhitzung zu vermeiden.
- D. Vergewissern Sie sich, dass der Netzstecker unbeschädigt ist und sicher in der Steckdose sitzt.

**A.** Stellen Sie kein anderes Gerät auf den Switch.

# **DGS-1005D / DGS-1008D Gigabit Switch mit dem Netzwerk verbinden**

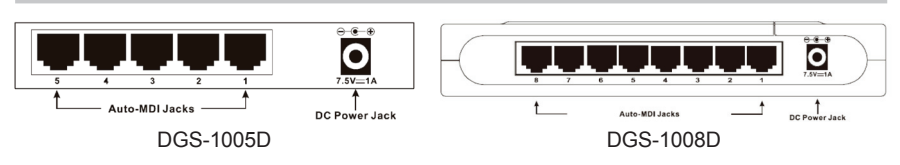

## **A. Stromversorgung**

Der Strom wird über ein externes Netzteil angeschlossen. Angaben zur Höhe der Gleichstrom-Eingangsspannung des Switches finden Sie in den technischen Daten. Da DGS-1005D bzw. DGS-1008D keinen Ein-/Ausschalter besitzt, schaltet das Einstecken, des mit dem Switch verbundenen Netzteiles, in die Wechselstrom-Steckdose den Switch sofort an.

## **B. Gigabit Ethernet Anschlüsse**

Diese Anschlüsse unterstützen sowohl 10 Mbit/s, 100 Mbit/s und 1000 Mbit/s als auch Halbduplex- und Vollduplex-Betrieb. Darüberhinaus warden gekreuzte Verbindungen (MDI-II/-X) automatisch erkannt und angepasst Sie brauchen den Switch und das Endgerät nur über ein Netzwerkabel zu verbinden und der Switch wird automatisch die Anpassung an die Geräteeinstellungen vornehmen.

# **LED-Anzeigen**

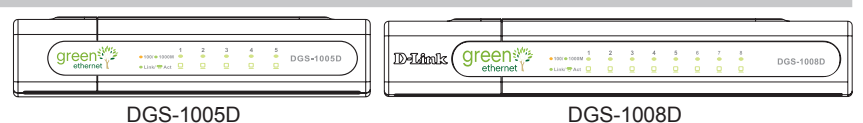

Die LED-Anzeigen erlauben Ihnen die Überwachung, die Diagnose und Fehlersuche bei Problemen mit dem Switch, den Verbindungen oder mit den angeschlossenen Geräten.

## **A. Power**

Diese LED-Anzeige leuchtet grün, wenn der Switch an das Stromnetz angeschlossen ist. Andernfalls ist sie ausgeschaltet.

## **B. Link / Act**

Diese LED-Anzeigen leuchten, wenn an einem der Ports eine sichere Verbindung aufgebaut ist Die LED-Anzeigen blinken, wenn Daten an einem Anschluss empfangen oder übertragen.

## **C.Speed 1000/100/10Mbps (Datenübertragungsrate)**

Die LED-Anzeige leuchtet grün, wenn ein Ethernet Endgerät mit 1000Mbit/s verbunden ist, und sie leuchtet orange wenn die Datenrate 100Mbit/s beträgt. Die Anzeige bleibt aus, wenn an diesem Anschluss ein Ethernet Endgerät nur mit 10Mbit/ s verbunden ist.

## **D.Kabeldiagnose – LED-Anzeigen**

Die Kabeldiagnose überprüft direkt nach dem Einschalten alle 5 bzw. 8 Ethernet Anschlüsse, ob sich das angeschlossene Kabel in ordnungsgemäßem Zustand befindet. Die grün blinkende LED-Anzeige Speed (Datenrate) durchläuft der Reihe nach alle 5 bzw. 8 Anschlüsse. Die ganze Diagnose dauert ca. 10 Sekunden. Ein Kabelfehler wird durch das 5 Sekunden lange orange Aufleuchten der Speed LED-Anzeige des entsprechenden Anschlusses direkt danach markiert. Gute Kabelverbindungen werden gleichzeitig durch das grüne Aufleuchten der Speed LED-Anzeigen angezeigt. Nach dieser Statusanzeige der Kabeldiagnose wird der Switch in den normalen Betriebszustand zurückversetzt.

# **Technischer Kundendienst**

Vielen Dank, dass Sie sich für ein Produkt von D-Link entschieden haben. Weitere Informationen sowie technische Hilfe, Treiber und Handbücher finden Sie auf unserer Website unter www.dlink.eu.

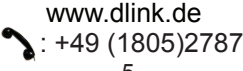

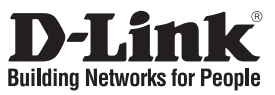

# **Guide d'installation rapide DGS-1005D / DGS-1008D**

5 / 8-Port Gigabit Desktop Switch

# **Vérification du contenu de l'emballage**

Voici les éléments qui se trouvent dans l'emballage du DGS-1005D / DGS-1008D:

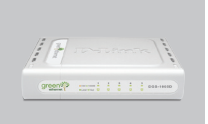

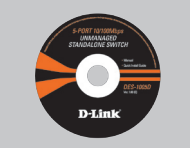

DGS-1005D DGS-1008D

CD-ROM avec documentation produit

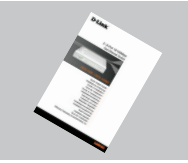

Guide d'installation rapide

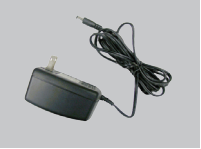

Adaptateur secteur continu

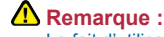

Le fait d'utiliser un adaptateur de tension différente risque d'endommager le produit et d'en annuler la garantie.

# **Avant de configurer le switch DGS-1005D / DGS-1008D Gigabit**

Pour configurer ce switch, vous pouvez procéder de la manière suivante:

- A. Installez le DGS-1005D / DGS-1008D dans un lieu frais et sec. Reportez-vous aux spécifications techniques pour connaître les plages de température de fonctionnement et d'humidité admises.
- B. Installez le switch à l'abri de toute source électromagnétique puissante, de toute vibration, de la poussière et de la lumière directe du soleil.
- C. Laissez un espace de 10 cm minimum à gauche et à droite du switch pour garantir une ventilation correcte.
- D. Inspectez visuellement la prise d'alimentation en courant continu et assurez-vous qu'elle est correctement reliée à l'adaptateur secteur.

**A** Ne posez aucun équipement sur le switch.

# **Connexion du switch DGS-1005D / DGS-1008D Gigabit à votre réseau**

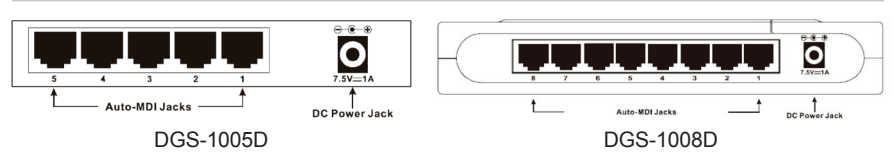

### **A. Alimentation:**

L'alimentation est fournie par un adaptateur secteur externe. Consultez la section des spécifications techniques pour connaître le voltage en entrée. Puisque les DGS-1005D / DGS-1008D n'ont pas d'interrupteur d'alimentation, le fait de brancher l'adaptateur secteur allume immédiatement le produit.

### **B. Ports Gigabit Ethernet:**

Ces ports prennent en charge des vitesses de transmission de 10 Mbps, de 100 Mbps ou de 1000 Mbps. Ils s'exécutent en mode de transfert bidirectionnel à l'alternat ou simultané. Ils prennent également en charge la détection croisée MDI/MDIX automatique, qui offre au switch de véritables fonctionnalités "plug and play". Raccordez simplement le périphérique au switch à l'aide d'un câble réseau. Le switch détecte automatiquement les paramètres du périphérique et s'ajuste en conséquence.

# **Voyants**

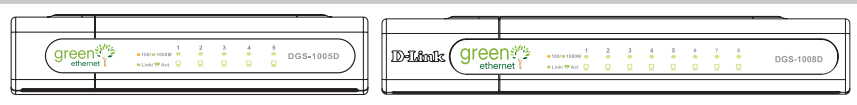

DGS-1005D DGS-1008D

Les diodes vous permettent de visualiser, diagnostiquer et dépanner tout problème éventuel avec le switch, une connexion ou des produits attachés.

#### **A. Alimentation:**

Ce voyant est allumé en vert lorsque le commutateur est sous tension. Sinon, il est éteint.

### **B. Connexion/Activité:**

Ces voyants sont allumés lorsqu'une liaison est établie sur les ports correspondants. Ils clignotent lorsque des données sont reçues ou émises sur un port.

#### **C.Speed 1000/100/10Mbps**

La diode correspondante à un port est verte lorsque la connexion établie par le produit connecté dessus est à 1000Mbps, et de couleur ambre lorsque la connexion est à 100Mbps. Lorsque la connexion n'est que de 10Mbps, la diode reste éteinte.

#### **D.Test du câble – Signification des diodes**

Le test du câble débute par un contrôle des 5 / 8 ports Ethernet pour déterminer ceux correctement connectés. Cette étape est indiquée par le clignotement de la diode Speed pour chacun des ports. Elle dure environ 10 secondes. Si un câble défectueux est détecté, la diode Speed correspondante s'allume de couleur ambre durant 5 secondes après le début du contrôle. Si le test donne un résultat correct, la diode Speed s'allume en vert durant 5 secondes. Une fois l'état du statut de tous les câbles affiché, le switch redémarre en fonctionnement normal.

# **Support Technique**

Merci d'avoir choisi les produits D-Link. Pour plus d'information, un support, télécharger des pilotes ou manuels merci de visiter le site web de D-Link www.dlink.eu.

> www.dlink.fr Fra: 0820 0803 03

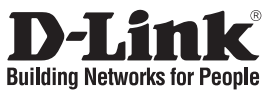

# **Guía de instalación rápida DGS-1005D / DGS-1008D**

5 / 8-Port Gigabit Desktop Switch

# **Comprobar el contenido del paquete**

Estos son los elementos incluidos con el DGS-1005D / DGS-1008D:

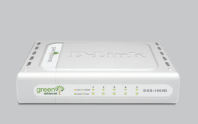

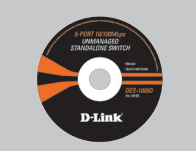

DGS-1005D DGS-1008D

CD-ROM con documentación del producto.

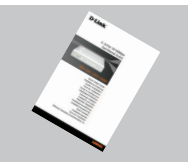

Guía rápida de instalación.

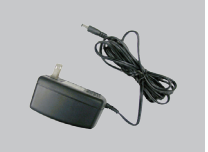

Adaptador de alimentación

**Nota :**

El uso de una fuente de alimentación con distinto voltaje puede ser perjudicial y anular la garantía de este producto.

# **Antes de configurar el conmutador Gigabit DGS-1005D / DGS-1008D**

La configuración del conmutador se realiza siguiendo los pasos que se indican a continuación:

- A. Instale el DGS-1005D / DGS-1008D en un lugar fresco y seco. En las Especificaciones técnicas se indica el rango aceptable de temperatura y humedad de funcionamiento.
- B. Instale el conmutador en un lugar en el que no haya potentes fuentes electromagnéticas, vibraciones ni polvo, y en el que no reciba la luz solar directa.
- C. Deje al menos 10 cm de espacio libre a ambos lados del conmutador para la ventilación.
- D. Compruebe visualmente el jack de alimentación DC y asegúrese de que está correctamente conectado al adaptador de alimentación.

# **Conexión del conmutador Gigabit DGS-1005D / DGS-1008D a la red A** No ponga nada sobre el conmutador.

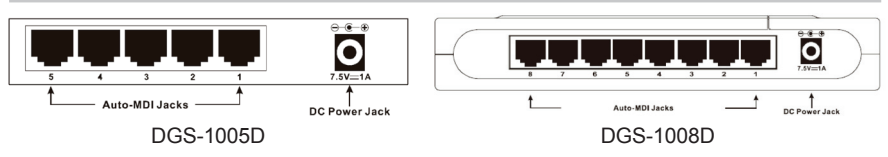

### **A. Alimentación**

La alimentación se suministra por medio de un adaptador de alimentación DC externo. En el apartado de especificaciones técnicas figura información sobre el voltaje de entrada de la corriente DC. Dado que el DGS-1005D / DGS-1008D no dispone de botón de encendido-apagado, al conectar el adaptador de alimentación a una toma de alimentación, el dispositivo se enciende inmediatamente.

### **B. Puertos Gigabit Ethernet**

Estos puertos admiten velocidades de red de 10 Mbps, 100 Mbps o 1000 Mbps, y pueden funcionar en modo de transferencia half-duplex y full-duplex. Además admiten detección MDI/MDIX crossover automática, que le da al conmutador reales capacidades «plug and play». Con sólo conectar cualquier cable de red entre el conmutador y el dispositivo, el conmutador automáticamente detectará los parámetros del dispositivo y se ajustará convenientemente.

# **Indicadores LED**

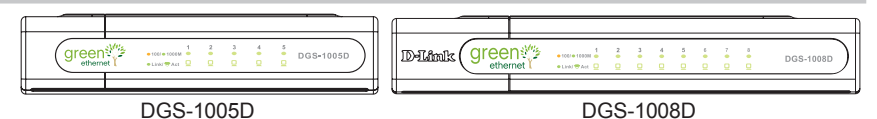

Los indicadores LED le permiten monitorizar, realizar diagnósticos y solucionar problemas con el conmutador, la conexión o los dispositivos que estén conectados.

#### **A.Power**

Este indicador se ilumina en verde cuando el Conmutador reciba corriente, de lo contrario, stará apagado.

#### **B.Link / Act**

Estos indicadores LED se iluminan cuando hay una conexión segura (o enlace) en ualquiera de los puertos. Los indicadores LED parpadean cuando se produce una ecepción o transmisión (Act-Actividad) en un puerto.

## **C.Speed 1000/100/10Mbps (Velocidad a 1000/100/10 Mbps)**

El indicador LED se ilumina en verde cuando el puerto está conectado a una estación Ethernet a 1000 Mbps, y en ámbar cuando está conectado a un dispositivo Fast Ethernet a 100 Mbps. El indicador permanece apagado cuando el puerto está conectado a un dispositivo Ethernet a 10 Mbps.

## **D.Diagnóstico de cable. Indicaciones de los LED**

El diagnóstico de cable escanea primero los 5 / 8 puertos Ethernet para determinar si el cable Ethernet funciona correctamente. Este proceso se indica por medio del LED Speed (velocidad), que parpadea en verde secuencialmente para cada uno de los 5 / 8 puertos. El escaneo del puerto inicial dura unos 10 segundos. Si se detecta algún problema en el cable, se indica por medio del LED Speed del puerto correspondiente, que se ilumina en ámbar durante 5 segundos tras el escaneo del puerto inicial. Si la conexión del cable es correcta, el LED Speed del puerto correspondiente se ilumina en verde durante 5 segundos. Después de mostrar el estado del cable, el conmutador se restablece para funcionar con normalidad.

# **Asistencia técnica**

Gracias por elegir los productos de D-Link. Si desea más información, asistencia, controladores y manuales del producto, visite el sitio web de D-Link, en www.dlink.eu.

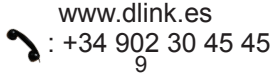

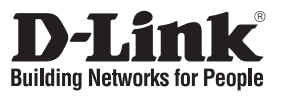

# **Guida di Installazione Rapida DGS-1005D / DGS-1008D**

5 / 8-Port Gigabit Desktop Switch

# **Contenuto del pacchetto**

La confezione del dispositivo DGS-1005D / DGS-1008D contiene i seguenti componenti:

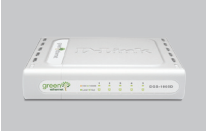

DGS-1005D DGS-1008D

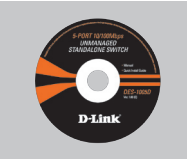

CD-ROM con la documentazione del prodotto

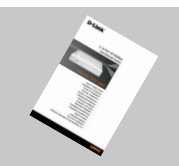

Manuale rapido d'installazione

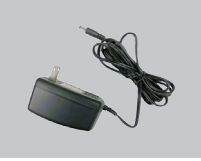

Alimentatore

**Nota :** L'utilizzo di un trasformatore con voltaggio differente danneggia il dispositivo e invalida la garanzia del prodotto.

# **Informazioni preliminari per la configurazione dello switch Gigabit Ethernet DGS-1005D / DGS-1008D**

La procedura di configurazione dello switch prevede i seguenti passi:

- A. Installare il dispositivo DGS-1005D / DGS-1008D in un luogo adeguato e fresco. Nelle specifiche tecniche sono riportati gli intervalli operativi per la temperatura e l'umidità
- B. Installare lo switch in un luogo privo di forti campi elettromagnetici, vibrazioni, polvere o luce solare diretta.
- C. Lasciare almeno dieci centimetri di spazio libero a sinistra e a destra dello switch per permettere una corretta ventilazione.
- D. Controllare il connettore del cavo di alimentazione CC e verificare che sia correttamente collegato al trasformatore.

**A** Non posizionare altri dispositivi sullo switch.

# **Connessione dello switch Gigabit Ethernet DGS-1005D / DGS-1008D alla rete**

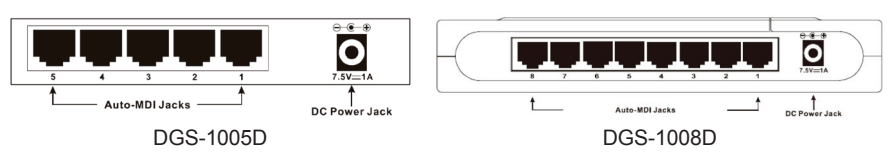

### **A.Alimentazione**

Il dispositivo è alimentato da un trasformatore CC esterno. Consultare le specifiche tecniche per informazioni sul voltaggio della corrente continua in entrata. Il dispositivo DGS-1005D / DGS-1008D non è dotato di interruttore e si accende immediatamente quando il trasformatore viene collegato alla presa di corrente.

### **B.Porte Gigabit Ethernet**

Queste porte supportano velocità di rete pari a 10 Mbps, 100 Mbps o 1000 Mbps e sono in grado di operare in modalità half e full duplex. Esse supportano la funzione di individuazione automatica MDI/MDIX, garantendo funzionalità "plug and play" reali. È sufficiente utilizzare un cavo di rete per collegare un dispositivo allo switch che individua automaticamente le impostazioni necessarie, regolandosi di conseguenza.

# **LED diagnostici**

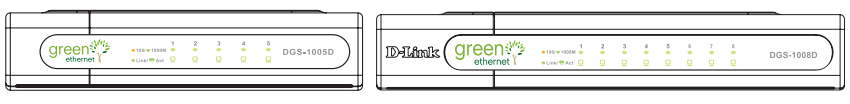

DGS-1005D DGS-1008D

Gli indicatori LED permettono di monitorare, diagnosticare e risolvere ogni potenziale problema di connessione sullo switch o sui dispositivi collegati.

### **A.Power**

Si accende, assumendo il colore verde quando lo Switch è alimentato correttamente. In caso contrario rimane spento.

### **B.Link / Act**

Conexión del conmutadorSi accendono in presenza di una connessione (o link) in corrispondenza della relativa porta. I LED lampeggiano durante la ricezione/ trasmissione di dati (per esempio Activity-Act) in corrispondenza della relativa porta.

## **C.Speed 1000/100/10Mbps (Velocità 1000/100/1000Mbps)**

Il LED emette una luce verde quando la porta è connessa a una stazione Ethernet a 1000Mbps e una luce ambra quando la porta è connessa a un dispositivo Fast Ethernet a 100Mbps. L'indicatore è spento quando la porta è connessa a un dispositivo Ethernet a 10Mbps.

## **D.LED - diagnostica cavi**

La diagnostica cavi effettua innanzitutto la scansione delle porte 5 / 8 per verificare il corretto funzionamento dei cavi Ethernet. Questo processo è segnalato dal lampeggiamento sequenziale del LED Speed (verde) per ciascuna delle porte 5 / 8. La scansione iniziale delle porte dura circa 10 secondi. Un eventuale errore a livello del cavo viene segnalato dal LED Speed della relativa porta che emette una luce ambra per circa 5 secondi. Se la connessione dei cavi è idonea, il LED Speed della relativa porta emette una luce verde per 5 secondi. Dopo la visualizzazione dello stato dei cavi, lo switch viene resettato ed è pronto per il normale funzionamento.

# **Supporto tecnico**

Grazie per avere scelto i prodotti D-Link. Per maggiori informazioni o per ricevere supporto tecnico, driver e manuali, visitare il sito D-Link all'indirizzo www.dlink.eu.

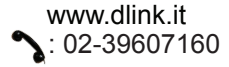

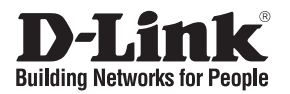

# **Beknopte installatiehandleiding DGS-1005D / DGS-1008D**

5 / 8-Port Gigabit Desktop Switch

# **De inhoud van de verpakking controleren**

De verpakking van de DGS-1005D / DGS-1008D bevat de volgende items:

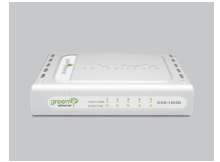

DGS-1005D DGS-1008D

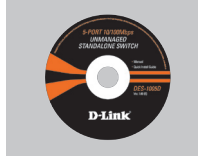

Cd met documentatie

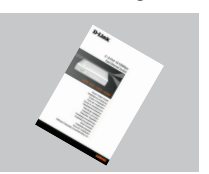

**Beknopte** installatiehandleiding

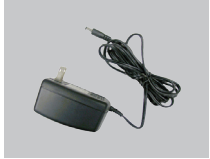

gelijkstroomadapter

**D** Opmerking : Als u een voeding met een andere netspanning gebruikt, heeft dit beschadiging van het product tot gevolg en vervalt de garantie.

# **Belangrijke informatie**

Let op de volgende punten voordat u de switch gaat installeren:

- A. Plaats de DGS-1005D / DGS-1008D in een koele en droge ruimte. Zie de technische specificaties voor de toegestane bedrijfstemperatuur en luchtvochtigheidsgraad.
- B. Plaats de switch in een ruimte die vrij is van krachtige elektromagnetische bronnen, trillingen, stof en direct zonlicht.
- C. Laat links en rechts van de switch minimaal 10 cm ruimte vrij voor ventilatiedoeleinden.
- D. Controleer of het netsnoer goed is aangesloten op de switch en op de voedingsadapter.

**Plaats geen voorwerpen op de switch.** 

# **DGS-1005D / DGS-1008D Gigabit Ethernet-switch aansluiten op het netwerk**

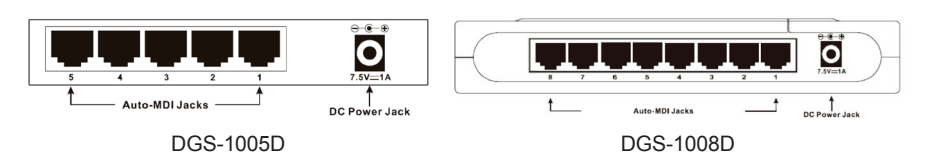

## **A.Voeding**

De switch krijgt stroom via een externe voedingsadapter. Lees de technische specificaties voor informatie over de toegestane spanning. Aangezien de DGS-1005D / DGS-1008D geen aan/uit-schakelaar heeft, wordt het apparaat direct ingeschakeld als u de stekker in het stopcontact steekt.

### **B.Gigabit Ethernet-poorten**

Deze poorten ondersteunen netwerksnelheden van 10 Mbps, 100 Mbps of 1000 Mbps en kunnen worden gebruikt in de modus half-duplex of full-duplex. De poorten ondersteunen tevens MDI/MDIX voor automatische kabeldetectie en zijn dus echt plug and play. U hoeft alleen maar een netwerkkabel aan te sluiten tussen de switch en het apparaat. De switch detecteert vervolgens automatisch de instellingen van het apparaat en past de eigen configuratie hier op aan.

# **Statuslampjes**

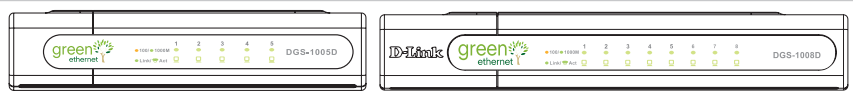

DGS-1005D DGS-1008D

Met behulp van de lampjes kunt u mogelijke problemen met de switch, de kabels of de aangesloten apparaten vaststellen, analyseren en oplossen.

## **A.Power**

Dit lampje is groen wanneer de switch stroom ontvangt, anders is het lampje uit. **B.Link / Act**

Deze lampjes branden wanneer er een veilige verbinding is met de aangegeven poort. De lampjes knipperen wanneer er via de aangegeven poort gegevens worden uitgewisseld (ACT).

## **C.Speed 1000/100/10Mbps**

De lampjes zijn groen wanneer de aangegeven poort verbinding heeft met een 1000Mbps Ethernet-station en oranje bij verbinding met een 100Mbps Fast Ethernetstation. De lampjes branden niet wanneer de aangegeven poort verbinding heeft met een 10Mbps Ethernet-station.

#### **D.van lampjes bij kabeldiagnos**

Tijdens het uitvoeren van een kabeldiagnose worden eerst de 5 / 8 Ethernetpoorten gescand om vast te stellen of de Ethernet-kabel in orde is. Deze stap wordt uitgevoerd wanneer de snelheidslampjes van de 5 / 8 poorten achter elkaar groen knipperen. Deze eerste scan duurt ongeveer 10 seconden. Als er een kabelstoring wordt vastgesteld, gaat het snelheidslampje van de desbetreffende poort 5 seconden oranje branden nadat de poorten zijn gescand. Als de kabelverbinding in orde is, gaat het snelheidslampje van de desbetreffende poort 5 seconden groen branden nadat de poorten zijn gescand. Als de kabeldiagnose is voltooid, hebben de statuslampjes van de switch weer hun normale functie.

# **Technische ondersteuning**

D-Link stelt het zeer op prijs dat u hebt gekozen voor een van onze producten. Ga voor meer informatie, ondersteuning, stuurprogramma's en handleidingen naar de website van D-Link op het adres www.dlink.eu.

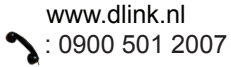

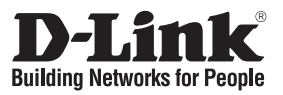

# **Skrócona instrukcja obsługi DGS-1005D / DGS-1008D**

5 / 8-Port Gigabit Desktop Switch

# **Zawartość opakowania**

These are the items included with your DGS-1005D / DGS-1008D purchase:

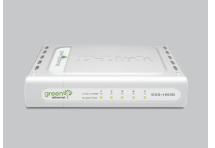

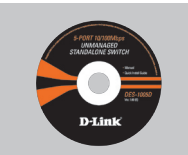

DGS-1005D DGS-1008D

CD-ROM z instrukcją obsługi

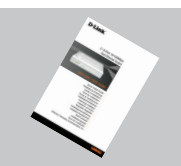

Quick Installation Guide

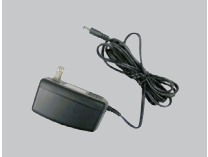

Zasilacz

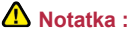

Użycie zasilacza o niewłaściwym napięciu znamionowym spowoduje uszkodzenie rutera i utratę gwarancji.

# **Uwagi przed podłączeniem urządzenia DGS-1005D / DGS-1008D**

- A. Umieść przełącznik DGS-1005D / DGS-1008D w suchym i odpowiednio chłodnym miejscu. (Temperatura pracy 0 ~ 55° C, Wilgotność Max. 95%)
- B. Umieść przełącznik z dala od silnych źródeł elektromagnetycznych, pyłu, drgań oraz bezpośredniego światła słonecznego.
- C. Pozostaw ok. 10cm wolnej przestrzeni po lewej i prawej stronie urządzenia dla lepszej wentylacji.
- D. Wizualnie sprawdź stan kabla zasilającego oraz zasilacza, upewnij się czy nie posiadają widocznych uszkodzeń.

**Nie podłączaj żadnych urządzeń bezpośrednio nad przełącznikiem.**

# **Podłączanie przełączników DGS-1005D / DGS-1008D do Twojej sieci**

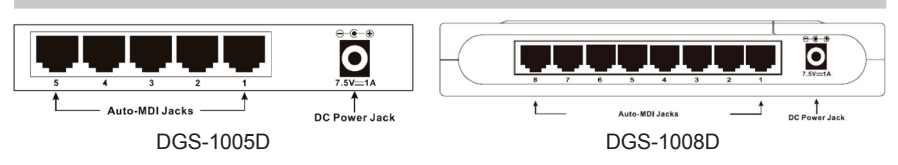

### **A. Zasilanie:**

zasilanie jest dostarczane z zasilacza zewnętrznego prądu stałego. Zajrzyj do specyfikacji technicznej aby dowiedzieć się więcej o parametrach zasilania. Ponieważ urządzenia DGS-1005D / DGS-1008D nie posiadają włącznika zasilania, podłączenie zasilacza i przyłączenie go do gniazda zasilania spowoduje włączenie urządzenia.

### **B. Porty Gigabit Ethernet:**

Porty te pracują z prędkościami 10 Mb/s, 100 Mb/s lub 1000 Mb/s w pełnym lub półdupleksie, oferują automatyczne wykrywanie MDI/MDIX.

# **Diody LED**

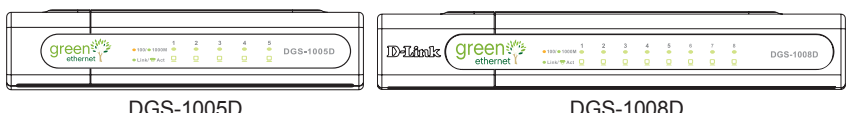

Wskaźniki LED pozwalają monitorować, diagnozować i usuwać wszelkie potencjalne problemy z przełącznikiem, połączeniami lub przyłączonymi urządzeniami.

## **A.POWER (ZASILANIE)**

Wskaźnik ten świeci światłem zielonym, gdy przełącznik jest podłączony do źródła zasilania. W innych sytuacjach jest on wyłączony.

## **B.Link/Act (Połączenie / Aktywność)**

Wskaźnik ten świeci światłem ciągłym, gdy dany port ma ustanowione poprawne połączenie. Jego miganie oznacza, że przez dany port dane są wysyłane do sieci lub odbierane z sieci (występuje aktywność).

### **C.Speed 1000/100/10Mbps (Prędkość 1000/100/10Mb/s)**

Wskaźnik LED świeci na zielono kiedy port pracuje w trybie 1000Mb/s oraz pomarańczowo, kiedy port pracuje w trybie 100Mb/s. Wskaźnik LED nie świeci kiedy port pracuje w trybie 10Mb/s.

#### **D.Diagnostyka kabla – wskaźniki LED**

Urządzenie sprawdzi najpierw wszystkie porty aby upewnić się, że podłączenia są poprawne. Podczas tego procesu wskaźnik LED Speed będzie migać na zielono kolejno dla każdego portu. Test ten zajmuje około 10 sekund. Jeśli wykryty zostanie uszkodzony kabel, wskaźnik LED Speed odpowiedniego portu zaświeci na pomarańczowo na 5 sekund po zakończeniu testowania portów. Jeśli wykryty kabel jest poprawny, wskaźnik LED Speed zaświeci na zielono na 5 sekund. Po zakończeniu procedury testowania, przełącznik przechodzi do normalnej pracy.

## **Wsparcie techniczne**

Dziękujemy za wybranie produktów D-Link. Aby uzyskać dodatkowe informacje, wsparcie techniczne oraz sterowniki i podręczniki użytkownika, odwiedź witrynę internetową firmy D-Link pod adresem www.dlink.eu.

 $15$ www.dlink.pl  $\bullet$ : (+48 12) 25-44-000

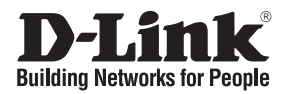

# **Návod na rychlou instalaci DGS-1005D / DGS-1008D**

5 / 8-Port Gigabit Desktop Switch

# **Zkontrolujte obsah dodávky**

Součástí dodávky DGS-1005D / DGS-1008D jsou následující položky:

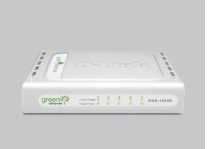

DGS-1005D DGS-1008D

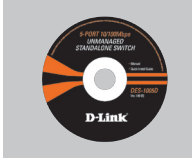

CD-ROM s dokumentací k produktu

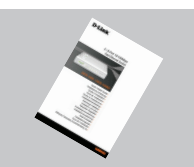

Návod na rychlou instalaci

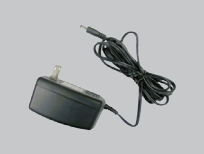

Napájecí adaptér

# **Upozornění :**

Použití napájecího zdroje s jiným jmenovitým napětím způsobí poškození zařízení a ztrátu záruky.

# **Pokyny pro instalaci Gigabit Ethernet přepínače DGS-1005D / DGS-1008D**

Instalaci přepínače lze provést podle následujících kroků:

- A. Nainstalujte DGS-1005D / DGS-1008D na dostatečně chladném a suchém místě. Přijatelné rozsahy provozní teploty a vlhkosti viz Technické parametry.
- B. Nainstalujte přepínač na místě, kde nepůsobí silné elektromagnetické rušení, vibrace, prach a přímé sluneční světlo.
- C. Nechejte alespoň 10 cm volného místa vlevo a vpravo od přepínače kvůli dobré ventilaci.
- D. Zkontrolujte vizuálně napájecí kabel a zjistěte, zda je dobře připojen ke konektoru napájení.

# **Nestavějte na přepínač žádné jiné zařízení.**

# **Připojení Gigabit Ethernet přepínače DGS-1005D / DGS-1008D k vaší síti**

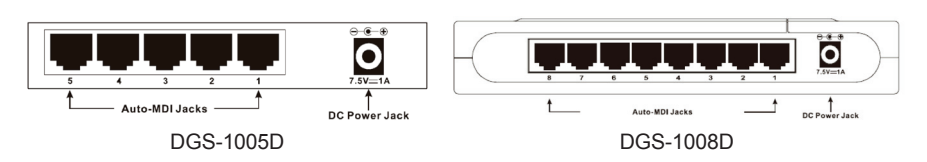

## **A. Napájení:**

Energie je dodávána přes externí napájecí adaptér. Informace o stejnosměrném napájecím napětí zjistíte v části Technické parametry. Jelikož DGS-1005D / DGS-1008D nemá vypínač, zapne se ihned po připojení napájecího adaptéru do zásuvky.

### **B. Gigabit Fast Ethernet porty:**

Tyto porty podporují rychlost přenosu dat 10 Mb/s, 100 Mb/s nebo 1000 Mb/s, mohou pracovat v režimu half-duplex nebo full-duplex a mají také automatickou detekci připojení MDI/MDIX, což umožňuje velmi snadnou instalaci přepínače. Stačí zapojit síťový kabel mezi přepínačem a síťovým zařízením a přepínač automaticky detekuje nastavení připojeného zařízení a podle toho se sám nastaví.

# **LED indikátory**

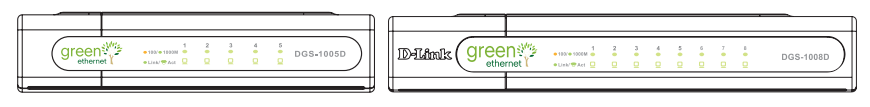

DGS-1005D DGS-1008D

Pomocí světelné kontrolky můžete monitorovat, odhalovat a odstraňovat možné problémy s přepínačem, propojením nebo přídavnými zařízeními.

## **A.Power**

Tento indikátor svítí zeleně, když je přepínač připojen k napájení, jinak je zhasnutý. **B.Link / Act**

Tyto indikátory svítí, když je příslušný port správně připojen (spojení – Link). Indikátory blikají při příjmu nebo odesílání dat na příslušném portu (aktivita – Act).

## **C.Speed 1000/100/10Mbps (Rychlost 1000/100/10Mb/s)**

LED indikátor Speed svítí zeleně, když je port připojen k 1000Mb/s ethernetovému zařízení, a žlutě, když je připojen k 100Mb/s ethernetovému zařízení. Indikátor zůstává zhasnutý, když je port připojen k 10Mb/s ethernetovému zařízení.

## **D.Diagnostika kabelů - LED indikátory**

Funkce Diagnostika kabelů nejprve prověří 5 / 8 ethernetových portů, aby se zjistilo, zda jsou ethernetové kabely v dobrém provozním stavu. Tento proces je indikován postupným zeleným blikáním každého z 5 / 8 indikátorů Speed. Úvodní prověrka portu trvá asi 10 sekund. Je-li zjištěna závada kabelu, je to indikováno po úvodním prověření portu žlutým světlem příslušného indikátoru Speed po dobu 5 sekund. Je-li kabelové spojení v pořádku, bude příslušný indikátor Speed svítit 5 sekund zeleně. Po zobrazení stavu kabelů se nastaví normální provoz přepínače.

# **Technická podpora**

Děkujeme, že jste si vybrali produkty D-Link. Další informace, podporu, ovladače a návody najdete na webových stránkách D-Link na www.dlink.eu.

> www.dlink.cz  $\cdot$ : 224 247 503

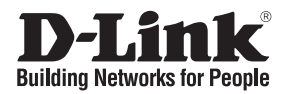

# **Gyors telepítési útmutató DGS-1005D / DGS-1008D**

5 / 8-Port Gigabit Desktop Switch

# **Ellenőrizze a csomag tartalmát**

Az alábbiakat kell tartalmaznia a DGS-1005D / DGS-1008D csomagjának:

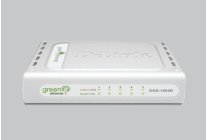

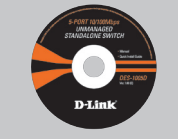

DGS-1005D DGS-1008D

CD-ROM termékdokumentációval

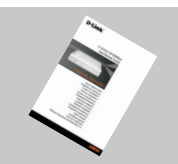

Gyors Telepítési Útmutató

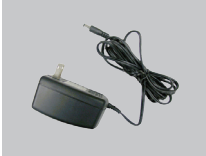

váltóáram-adapter

## **Figyelmeztetés :**

Eltérő hálózati feszültségű áramforrás használata károsíthatja a készüléket és érvényteleníti a garanciát.

# **Fontos tudnivalók a DGS-1005D / DGS-1008D Gigabit Ethernet switch telepítése előtt**

A switch telepítése során a következőkre ügyeljen:

- A. Helyezze a DGS-1005D / DGS-1008D hűvös és száraz helyre. A technikai jellemzők között ellenőrizze a megfelelő működéshez szükséges hőmérséklet tartományt.
- B. Igyekezzen a switchet minden elektromágneses forrástól, vibrációtól, portól és közvetlen napfénytől védett helyre helyezni.
- C. Hagyjon legalább 10cm szabad teret a switch jobb oldala mellett a megfelelő szellőzés érdekében.
- D. Ellenőrizze, hogy az áramadapter swicthre csatlakozó vége tökéletesen csatlakozik-e.

**A** Ne helyezzen semmilyen eszközt a switchre!

# **A DGS-1005D / DGS-1008D Gigabit Ethernet switch csatlakoztatása a hálózathoz**

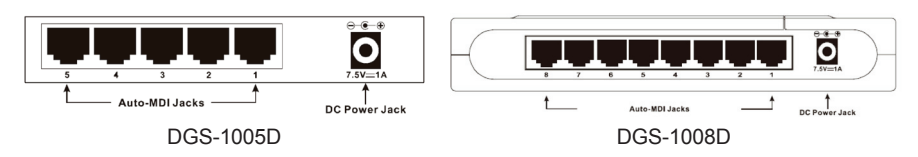

# **A. Áramellátá:**

Az áramellátást egy külső DC áramadapter biztosítja. Keresse meg a technikai jellemzők között az elektromos feszültségre vonatkozó adatokat. Mivel a DGS-1005D / DGS-1008D nem rendelkezik bekapcsoló gombbal, az áramadapter elektromos hálózathoz csatlakoztatását követően azonnal bekapcsolódik.

## **B. Gigabit Ethernet portok:**

Ezek a portok 10 Mbps, 100 Mbps vagy 1000 Mbps sebességet támogatnak, valamint képesek half- és full-duplex módban üzemelni. Támogatják az automatikus MDI/MDIX crossover felderítést, így a switch valódi plug and play képességgel rendelkezhet. Bármilyen kábellel is kösse össze a különböző eszközöket a switch-csel, az automatikusan észleli az eszköz beállításait, és azokhoz igazodik.

# **LED kijelzők**

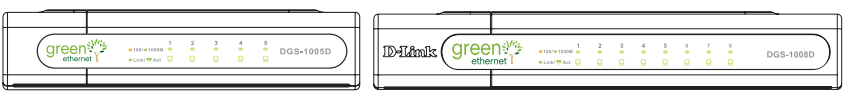

DGS-1005D DGS-1008D

A LED kijelzőknek köszönhetően a switch, a csatlakozások, vagy akár a csatlakoztatott eszközök minden felmerülő problémáját megfigyelheti, diagnosztizálhatja, sőt, akár a hibaelhárításról is gondoskodhat segítségükkel.

## **A.Power (Áram)**

Ez a kijelző zölden világít, amikor a switch megfelelő áramellátáshoz jut – egyéb esetben a kijelző nem világít.

## **B.Link / Act (Kapcsolat/Adatátvitel)**

Ezek a LED kijelzők akkor gyulladnak ki, ha az adott porton kapcsolat épül ki. A LED kijelzők villognak, amikor adatátvitel vagy –fogadás van folyamatban az adott porton.

## **C.Speed 1000/100/10Mbps (Sebesség 1000/100/10Mbps)**

A LED kijelző zöld fénnyel világít, amikor a portra egy 1000Mbps Ethernet állomás csatlakozik. A borostyán fény egy 100M Fast Ethernet eszköz csatlakozását jelzi. Ha pedig a LED nem világít, a portra egy 10Mbps sebességű Ethernet eszköz csatlakozik.

## **D.Kábel diagnosztika - LED kijelző**

A kábel diagnosztika először végignézi az 5 / 8 Ethernet portot, hogy az Ethernet kábelek megfelelően csatlakoznak-e. A folyamatot a Speed (Sebesség) LED villogása jelzi végighaladva az 5 / 8 porton egymás után. A portok szkennelése körülbelül 10 másodpercet vesz igénybe. Ha kábelhibát észlel a diagnosztika, az adott porthoz tartozó Speed LED borostyán fénnyel világít 5 másodpercig a szkennelést követően. Ha a kábel csatlakozása megfelelő, az adott porthoz tartozó Speed LED zöld fénnyel világít 5 másodpercig. A kábel állapotának kijelzését követően a switch visszaáll normál működésre.

# **Technikai támogatás**

Köszönjük, hogy a D-Link termékét választotta. További információkat, támogatást, termék drivereket és használati útmutatókat talál weboldalunkon: www.dlink.eu.

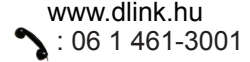

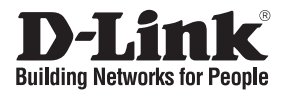

# **Hurtiginstallasjonsveiledning DGS-1005D / DGS-1008D**

5 / 8-Port Gigabit Desktop Switch

# **Kontroller innholdet i pakken**

Disse delene skal følge med i pakken med DGS-1005D / DGS-1008D:

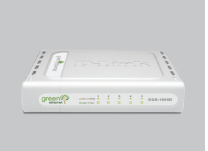

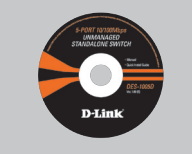

DGS-1005D DGS-1008D

CD-ROM med produktdokument

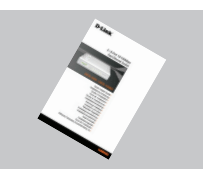

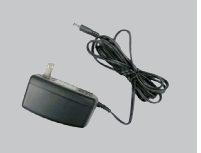

Hurtiginstallasjonsveiledning DC-adapter

#### **Merk :**

Bruk av strømtilførsel med en annen spenning vil skade produktet og oppheve garantien.

# **Merknad før du stiller inn DGS-1005D / DGS-1008D Gigabit Ethernet-svitsj**

Følg disse trinnene ved oppsett av svitsjen:

- A. Installer DGS-1005D / DGS-1008D på et forholdsvis kjølig og tørt sted. Se de tekniske spesifikasjonene for informasjon om akseptable områder for driftstemperatur og fuktighet.
- B. Installer bryteren på et sted uten sterke elektromagnetiske kilder, vibrasjon, støv og direkte sollys.
- C. La det være minst 10 cm ledig plass til høyre og venstre for bryteren, til ventilasjon.
- D. Undersøk likestrømkontakten og pass på at den er godt festet til strømadapteren.

**A** Ikke stable annet utstyr på svitsjen.

# **Tilkobling av DGS-1005D / DGS-1008D Gigabit Ethernet-svitsj til ditt nettverk**

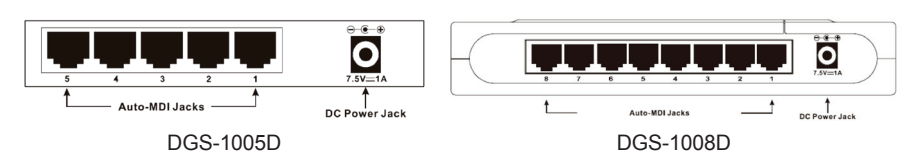

### **A. Strøm:**

Strøm tilføres via en ekstern vekselstrømadapter. Se de tekniske spesifikasjonene for informasjon om vekselstrømspenning. Fordi DGS-1005D / DGS-1008D ikke har en strømbryter, slås den på umiddelbart når strømadapteren kobles til strømuttak.

#### **B. Gigabit Ethernet-porter:**

Disse portene støtter nettverkshastigheter på enten 10 Mbit/s, 100 Mbit/s eller 1000 Mbit/s, og kan brukes i modi for halv- og hel dupleksoverføring. Portene støtter også automatisk MDI/MDIX- rysningsregistrering, slik at svitsjen blir plug and playkompatibel. Koble enhver nettverkskabel til mellom svitsjen og utstyret, og svitsjen registrerer automatisk innstillingene til utstyret og justerer seg selv etter disse.

# **Indikatorlamper**

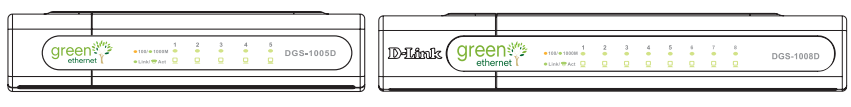

DGS-1005D DGS-1008D

Ved hjelp av indikatorlampene kan du overvåke, diagnostisere og feilsøke alle potensielle problemer med bryteren, tilkoblingen eller tilkoblet utstyr.

### **A.STRØM**

Denne lampen lyser grønt når svitsjen tilføres strøm, ellers er den slukket.

#### **B.Forbindelse/aktivitet**

Disse lampene lyser når det er en sikker forbindelse til en av portene. Lampene blinker under mottak eller overføring (dvs. aktivitet/handling) av data gjennom en port.

#### **C.Speed 1000/100/10Mbps (Hastighet 1000/100/10 Mbit/s)**

*Lampen lyser grønt når porten er koblet til en 1000 Mbit/s Ethernet-stasjon, og gult når den er koblet til en 100 M Fast Ethernet-enhet. Lampen er slukket når porten er koplet til en 10 Mbit/s Ethernet-enhet.*

#### **D.Kabelfeilsøking - lampesignaler**

Feilsøkingsprogrammet skanner først de 5 / 8 Ethernet-portene for å fastslå om Ethernetkabelen er i god stand. Denne prosessen vises ved at lampen Speed (hastighet) blinker grønt for hver av de 5 / 8 portene i rekkefølge. Det tar omtrent 10 sekunder å skanne første port. Hvis kabelfeil registreres, vises det ved at portens Speed-lampe lyser oransje i 5 sekunder etter første portskanning. Hvis kabelforbindelsen er bra, lyser tilhørende ports Speed-lampe grønt i 5 sekunder. Etter visning av kabelstatus, tilbakestilles bryteren for normal drift.

# **Teknisk støtte**

Takk for at du valgte produkter fra D-Link. Hvis du trenger mer informasjon, støtte, drivere og håndbøker, kan du gå inn på D-Links nettsted på www.dlink.eu.

> www.dlink.no Nor: 800 10 610

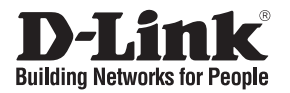

# **Kort installationsvejledning DGS-1005D / DGS-1008D**

5 / 8-Port Gigabit Desktop Switch

# **Kontroller indholdet af pakken**

Når du har købt DGS-1005D / DGS-1008D, følger disse ting med:

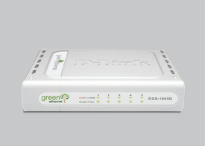

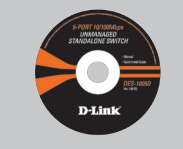

DGS-1005D DGS-1008D Cd-rom med produktdokument

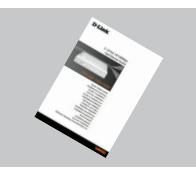

Kort installationsvejledning

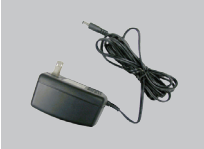

jævnstrømsadapter

# A**Bemærk** :

Hvis der bruges en strømforsyning med en anden spænding, vil produktet blive beskadiget, og garantien for produktet vil bortfalde.

# **Bemærk – før installation af DGS-1005D / DGS-1008D Gigabit Ethernetswitchen**

Benyt følgende fremgangsmåde til opsætning af switchen:

- A. Installer DGS-1005D / DGS-1008D et relativt køligt og tørt sted. Se de tekniske specifikationer for acceptable driftstemperaturer og luftfugtighedsintervaller.
- B. Installer switchen på et sted, hvor der ikke er elektromagnetiske kilder, vibrationer, støv og direkte sollys.
- C. Sørg for mindst 10 cm fri plads til ventilation til venstre og højre for switchen.
- D. Efterse stikket til jævnstrøm, og kontroller, at det er korrekt fastgjort til strømadapteren.

**b** Der må ikke placeres enheder oven på switchen.

# **Tilslutning af DGS-1005D / DGS-1008D Gigabit Ethernetswitchen til netværket**

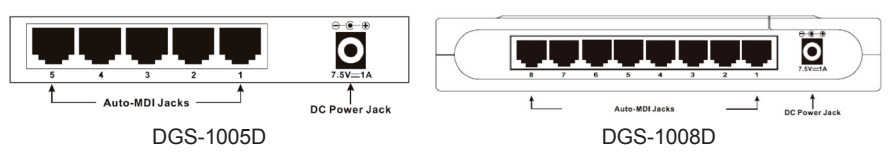

### **A.Strøm**

Strømmen leveres via en ekstern jævnstrømsadapter. Se afsnittet med tekniske specifikationer, hvis du ønsker oplysninger om indgangsspænding for jævnstrøm. Da DGS-1005D / DGS 1008D ikke har en tænd/sluk-knap, tændes den med det samme, når dens strømadapter sættes i en kontakt.

### **B.Gigabit Ethernet-porte**

Disse porte understøtter netværkshastigheder på enten 10 Mbps, 100 Mbps eller 1000 Mbps og kan arbejde i både halv og fuld duplex-tilstand ved overførsel. Portene understøtter desuden automatisk registrering af MDI/MDIX-crossover, hvilket giver switchen ægte "plug and play"-funktionalitet. Du skal blot tilslutte et vilkårligt netværkskabel mellem switchen og enheden, så registrerer switchen automatisk indstillingerne i enheden og justeres tilsvarende.

# **Lysindikatorer**

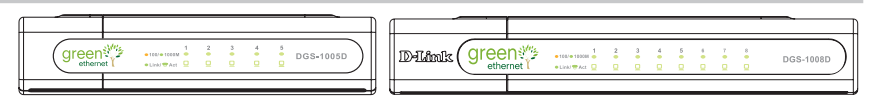

DGS-1005D DGS-1008D

Ved hjælp af lysindikatorerne kan du overvåge, diagnosticere og foretage fejlfinding af evt. problemer med kontakten, forbindelsen eller tilsluttede enheder.

## **A.POWER**

Denne strømindikator lyser grønt, når der er strøm til switchen, ellers er den slukket.

### **B.Link / Act**

Disse lysindikatorer lyser, når der er en sikker forbindelse (eller et link) til vilkårlige porte. Lysindikatorerne blinker, hver gang der foregår datamodtagelse eller afsendelse (dvs. aktivitet (Act)) på en port.

## **C.Speed 1000/100/10Mbps (Hastighed 1000/100/10 Mbps)**

Lysdiodeindikatoren lyser grønt, når porten er tilsluttet en Ethernet-station med 1000 Mbps, og gult, når den er tilsluttet en Fast Ethernet-enhed med 100 M. Indikatoren forbliver slukket, når porten er tilsluttet en Ethernet-enhed, der kører med 10 Mbps.

## **D.Kabeldiagnostik - lysdiodeindikationer**

Ved kabeldiagnostik scannes først de 5 / 8 Ethernet-porte for at fastlægge, om Ethernet-kablet fungerer korrekt. Denne proces angives ved, at hastighedsindikatoren Speed blinker grønt for hver af de 5 / 8 porte i rækkefølge. Den første portscanning tager ca. 10 sekunder. Hvis der opdages en fejl ved kablet, angives det ved, at hastighedsindikatoren Speed for den tilsvarende port lyser gult i 5 sekunder efter den første portscanning. Hvis kabelforbindelsen er i orden, lyser hastighedsindikatoren Speed grønt i 5 sekunder. Når kablets status er vist, nulstilles switchen derefter til normal drift.

## **Teknisk support**

Tak, fordi du har valgt D-Link-produkter. Du kan finde flere oplysninger, support, produktdrivere og håndbøger på D-Links websted på adressen www.dlink.eu.

> www.dlink.dk De: 7026 9040

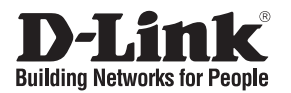

# **Pika-asennusopas DGS-1005D / DGS-1008D**

5 / 8-Port Gigabit Desktop Switch

# **Pakkauksen sisältö**

Pakkauksessa on mukana seuraavat komponentit:

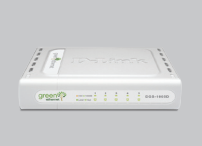

DGS-1005D DGS-1008D

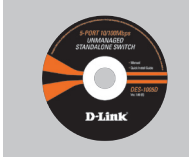

CD-ROM Tuotetiedot sisältävä CD-ROM

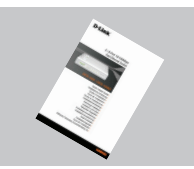

Pika-asennusopas verkkomuuntaja

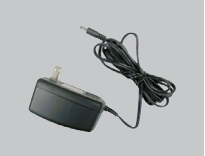

**Huom :**

Muuta kuin edellä mainittua jännitettä käyttävän virtalähteen käyttö vahingoittaa tuotetta ja mitätöi takuun.

# **Lue tämä, ennen kuin teet asetukset DGS-1005D / DGS-1008D Gigabit Ethernet -kytkimeen**

Kytkin otetaan käyttöön seuraavien vaiheiden kautta:

- A. Aseta DGS-1005D / DGS-1008D verrattain viileään ja kuivaan paikkaan. Katso käyttöoppaasta laitteen toimintalämpötila- ja kosteusalueet.
- B. Aseta kytkin siten, että se ei altistu millekään voimakkaalle elektromagneettiselle säteilylle, tärinälle, pölylle tai suoralle auringonvalolle.
- C. Jätä kytkimen vasemmalle ja oikealle puolelle ainakin 10 cm tuuletustilaa.
- D. Tarkista, että verkkovirtajohto on kiinnitetty kunnolla laitteeseen ja virtalähteeseen.

**Älä pinoa muita laitteita kytkimen päälle.**

# **DGS-1005D / DGS-1008D Gigabit Ethernet –kytkimen liittäminen verkkoon**

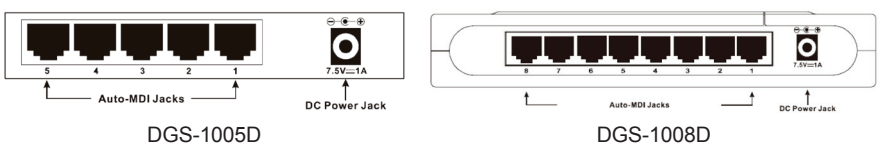

## **A.Verkkovirta**

Laite saa verkkovirtansa ulkoisen muuntajan välityksellä. Tarkista käyttöoppaan teknisestä osasta verkkovirtatiedot. Koska DGS-1005D:ssä / DGS-1008D:ssä ei ole virtakytkintä, se kytkeytyy päälle välittömästi virtajohdon liittämisen jälkeen.

#### **B.Gigabit Ethernet -portit**

Nämä portit tukevat sekä 10 Mbps, 100 Mbps että 1000 Mbps tiedonsiirtonopeuksia, ja ne toimivat sekä half duplex- että full duplex -tiedonsiirtotiloissa. Portit tukevat myös automaattista MDI/MDIX-tunnistusta, mikä antaa kytkimelle täydelliset plug'n'playominaisuudet. Kun kytket verkkokaapelin kytkimen ja verkkolaitteen välille, kytkin tunnistaa automaattisesti laitteen asetukset ja säätää itsensä vastaavasti.

# **Merkkivalot**

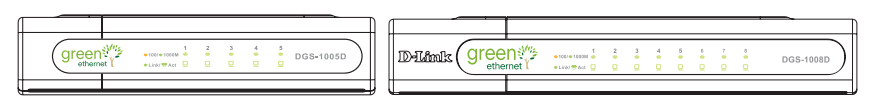

DGS-1005D DGS-1008D

Merkkivalojen avulla sinun on mahdollista tarkkailla, diagnosoida ja selvittää kytkimen, yhteyden tai liitettyjen laitteiden mahdollisia ongelmia.

### **A.System Power (Verkkovirta)**

Tämä valo palaa vihreänä, kun virta on päällä. Muulloin se ei pala.

#### **B.Link / Act**

Nämä merkkivalot palavat, kun jokin porteista on kytketty. Valot vilkkuvat, kun datan siirto portin kautta on käynnissä.

## **C.Speed 1000/100/10Mbps (Nopeus 1000/100/10 Mbps)**

Merkkivalo palaa vihreänä, kun portti on yhdistetty 1000 Mbps Ethernet-laitteeseen ja keltaisena, kun portti on yhdistetty 100 Mbps Ethernet-laitteeseen. Kun portti on yhdistetty 10 Mbps Ethernet-laitteeseen, merkkivalo ei pala.

#### **D.Kaapeliskannaus ja vastaavat merkkivalot**

Kaapeliskannaus-toiminto (Cable Diagnostic) skannaa ensin 5 / 8 Ethernet-porttia tutkiakseen, onko kaapelointi toimintakunnossa. Tämän toiminnon aikana Speedmerkkivalo vilkkuu vihreänä vuorollaan kunkin portin kohdalla. Porttien skannaus kestää noin 10 sekuntia. Jos skannaustoiminnon aikana havaitaan kaapelivika, siitä ilmoittaa vastaavan portin Speed-merkkivalon palaminen 5 sekunnin ajan keltaisena porttiskannauksen päätyttyä. Jos kaapelointi on kunnossa, vastaavan portin Speedmerkkivalo palaa vihreänä 5 sekunnin ajan. Kun skannaustoiminto on näyttänyt kaapeloinnin kunnon, kytkin palaa normaaliin toimintatilaansa.

## **Tekninen tuki**

Kiitos, että valitsit D-Linkin tuotteen. Lisätietoja, tuotetukea, laiteohjaimia ja käyttöoppaita löydät D-Linkin www-sivuilta osoitteessa www.dlink.eu.

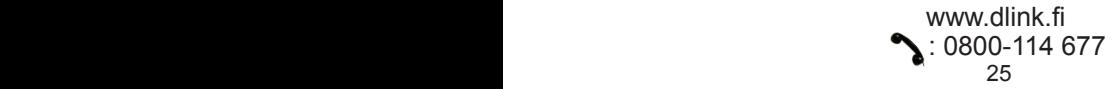

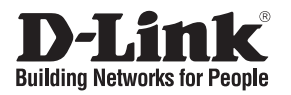

# **Snabbinstallationsguide DGS-1005D / DGS-1008D**

5 / 8-Port Gigabit Desktop Switch

# **Kontrollera förpackningens innehåll**

Dessa delar ingår i det DGS-1005D / DGS-1008D - paket som du har köpt:

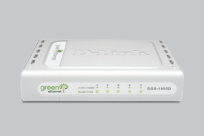

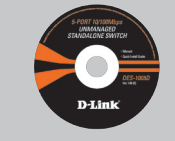

DGS-1005D DGS-1008D

Cd-rom med produktdokument

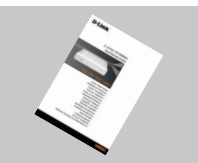

Snabbinstallationsquide likströmsadapter

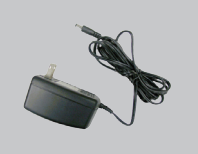

**Obs :** Om du använder strömförsörjning med ett annat spänningstal, kommer produkten att skadas och dess garanti att sluta gälla.

# **Att tänka på innan du installerar Gigabit Ethernet-switchen DGS-1005D / DGS-1008D**

Du installerar switchen i följande steg:

- A. Installera DGS-1005D / DGS-1008D på en relativt sval och torr plats. Information om godtagbar drifttemperatur och fuktighetsnivå hittar du i den tekniska specifikationen.
- B. Installera switchen på en plats som är fri från kraftiga elektromagnetiska källor, vibrationer, damm och direkt solljus.
- C. Lämna ett utrymme på minst 10 cm till vänster och höger om switchen fritt för ventilation.
- D. Kontrollera likströmsingången visuellt och se till att den är ordentligt ansluten till strömadaptern.

**Ställ inte någon annan enhet ovanpå switchen.** 

# **Ansluter Gigabit Ethernet-switchen DGS-1005D / DGS-1008D till nätverket**

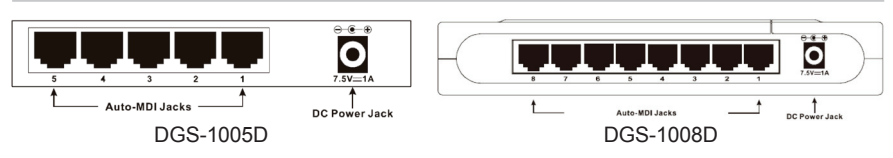

### **A.Ström**

Strömförsörjningen sker via en extern likströmsadapter. I avsnittet om tekniska specifikationer hittar du information om den ingående likspänningen. Eftersom DGS-1005D/DGS-1008D saknar startknapp, sätts den på direkt när man sätter in dess strömadapter i ett eluttag.

## **B.Gigabit Ethernet-portar**

Dessa portar stödjer nätverkshastigheter på antingen 10 Mbps, 100 Mbps eller 1000 Mbps och fungerar i de båda överföringslägena halv duplex och full duplex. Portarna stödjer även automatisk MDI/MDIX-avkänning av om rak eller korsad kabel används, vilket betyder att switchen har verklig "plug-and-play"-förmåga. Du kan ansluta vilken nätverkskabel som helst mellan switchen och enheten, och switchen kommer automatiskt att registrera enhetens inställningar och anpassa sig efter dessa.

# **Lysdiodsindikatorer**

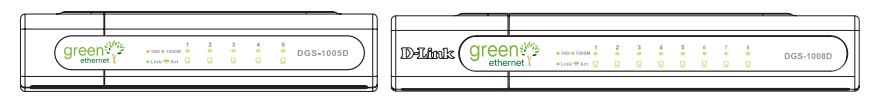

DGS-1005D DGS-1008D

Med hjälp av lysdiodsindikatorerna kan du utföra övervakning, diagnostisering och felsökning av eventuella problem med switchen, anslutningen eller de anslutna enheterna.

## **A.System Power(Ström)**

Denna indikator lyser grönt när switchen får ström, annars är den släckt.

## **B.Link/Act(Förbindelse/aktivitet)**

Dessa lysdiodsindikatorer tänds när det finns en säker anslutning (eller förbindelse) till någon port. Lysdiodsindikatorerna blinkar varje gång data tas emot eller sänds (dvs. aktivitet) via en port.

## **C.Speed 1000/100/10Mbps (Hastighet på 1000/100/10 Mbps)**

Lysdiodsindikeringen lyser grön när porten är ansluten till en Ethernet-station för 1000Mbps och gul när den är ansluten till en Fast Ethernet-enhet för 100Mbps. Indikeringen tänds inte när porten är ansluten till en Ethernet-enhet för 10Mbps.

## **D.Kabeldiagnostik – lysdiodsindikeringar**

Kabeldiagnostiken avsöker först de fem / åtta Ethernet-portarna för att avgöra om Ethernet-kabeln är funktionsduglig. Denna process indikeras genom att lysdioden för hastighet (Speed) blinkar grön för var och en av de fem / åtta portarna i tur och ordning. Den inledande portskanningen tar cirka tio sekunder. Om ett kabelfel upptäcks, indikeras det genom att motsvarande ports Speed-diod lyser gul i fem sekunder efter den inledande portskanningen. Om kabelanslutningen är god, lyser motsvarande ports Speed-diod grön i fem sekunder. När visningen av kabelstatus avslutats, återgår switchen till normal drift.

# **Teknisk support**

Tack för att du har valt D-Links produkter. För ytterligare information, support, drivrutiner till produkterna samt manualer ber vi dig att besöka D-Links webbplats www.dlink.eu och därifrån välja land samt support.

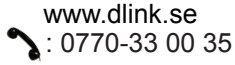

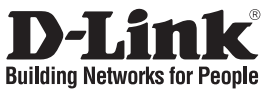

# **Guia de instalação rápida DGS-1005D / DGS-1008D**

5 / 8-Port Gigabit Desktop Switch

# **Verificar o conteúdo do pacote**

Estes são os itens que estão incluídos no DGS-1005D / DGS-1008D que comprou:

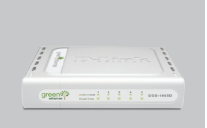

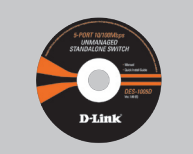

DGS-1005D DGS-1008D

CD-ROM com Documentação do produto

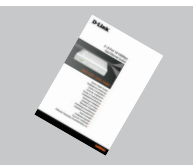

Manual de Instalação Rápida

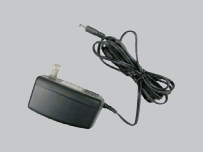

Adaptador de Alimentação

**Nota :**

A utilização de uma fonte de alimentação com uma voltagem diferente vai danificar e anular a garantia deste produto.

# **Aviso antes de configurar o switch Gigabit Ethernet DGS-1005D / DGS-1008D**

Para configurar o switch tem de executar os seguintes passos:

- A. Instale o DGS-1005D / DGS-1008D num local suficientemente fresco e seco. Consulte as Especificações técnicas para conseguir uma temperatura de funcionamento e humidade aceitáveis.
- B. Instale o switch num local sem uma fonte electromagnética forte, vibração, poeira e luz directa do sol.
- C. Deixe pelo menos 10 m de espaço do lado esquerdo e do lado direito do switch para ventilação.
- D. Inspeccione visualmente a ficha de corrente CC e certifique-se de que está correctamente introduzida no adaptador de corrente.

**A** Não empilhe dispositivos no switch.

# **Ligar o switch Gigabit Ethernet DGS-1005D / DGS-1008D à sua rede**

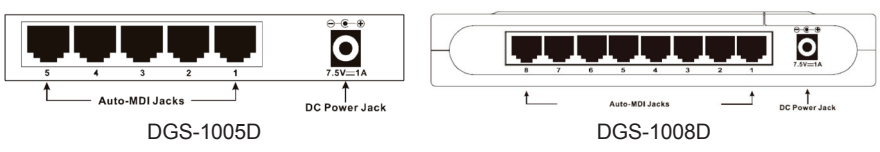

### **A.Fonte de alimentação**

A corrente é fornecida através de um adaptador de corrente CC externo. Verifique o capítulo das especificações técnicas para obter informações sobre a tensão de entrada da corrente CC. Uma vez que o DGS-1005D / DGS-1008D não inclui um botão de corrente, quando ligar o seu adaptador de corrente a uma saída de corrente este fica imediatamente ligado.

### **B.Portas Gigabit Ethernet**

Estas portas suportam velocidades de rede de 10 Mbps, 100 Mbps ou 1000 Mbps e podem funcionar nos modos de transferência half-duplex e full-duplex. Estas portas também suportam a detecção automática de ligação MDI/MDIX, o que concede ao switch verdadeiras funcionalidades de "plug and play". Basta ligar qualquer cabo de rede entre o switch e o dispositivo, e o switch vai detectar automaticamente as definições do dispositivo e ajustá-lo conforme necessário.

# **Indicadores LED**

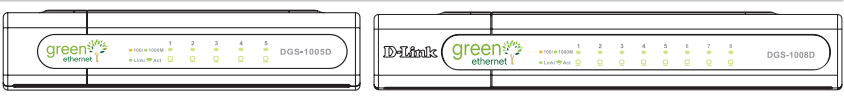

DGS-1005D DGS-1008D

Os indicadores LED permitem-lhe monitorizar, diagnosticar e solucionar quaisquer potenciais problemas com o switch, com a ligação ou com dispositivos anexados.

#### **A.Power**

Este indicador mostra luz verde quando o switch está recebendo energia, em outro caso, ele fica desligado.

## **B.Link / Act**

Este LED ficará aceso indicando conexão segura para qualquer porta. Este LED pisca quando ocorre recepção ou transmissão de dados nesta porta.

## **C.Speed 1000/100/10Mbps (Velocidade a 1000/100/10 Mbps)**

O indicador LED acende uma luz verde quando a porta está ligada a uma estação Ethernet de 1000 Mbps, e acende uma luz âmbar quando está ligada a um dispositivo Ethernet a 100 Mbps. O indicador permanece desligado quando a porta está ligada a um dispositivo Ethernet de 10 Mbps.

## **D.Diagnóstico de cabo. Indicações LED**

O Diagnóstico de cabo digitaliza em primeiro lugar as 5 / 8 portas Ethernet para determinar se o cabo Ethernet está a funcionar correctamente. Este processo é indicado pelo LED Velocidade que acende uma luz verde intermitente para cada uma das 5 / 8 portas sequencialmente. A digitalização da porta inicial demora cerca de 10 segundos. Se for detectada uma falha no cabo, esta é indicada pelo LED Velocidade da porta correspondente que acende uma luz âmbar durante 5 segundos depois da digitalização inicial da porta. Se a ligação do cabo estiver correcta, o LED Velocidade da porta correspondente acende uma luz verde durante 5 segundos. Depois da apresentação do estado do cabo, o Switch é então colocado em funcionamento normal.

# **Assistência Técnica**

Obrigado por ter escolhido produtos da D-Link. Para mais informações, suporte, drivers de produtos e manuais visite o website da D-Link em www.dlink.eu.

# www.dlink.pt.

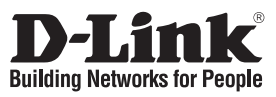

# **Οδηγός Γρήγορης Εγκατάστασης του DGS-1005D / DGS-1008D**

5 / 8-Port Gigabit Desktop Switch

# **Περιεχόμενο του πακέτου**

Το πακέτο της συσκευής DGS-1005D / DGS-1008D περιέχει τα ακόλουθα εξαρτήματα:

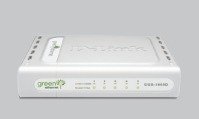

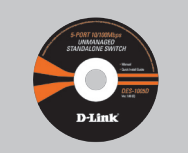

DGS-1005D DGS-1008D

CD-ROM με τα έγγραφα του προϊόντος

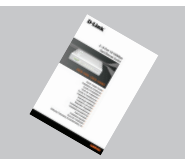

Εγχειρίδιο σύντομης εγκατάστασης

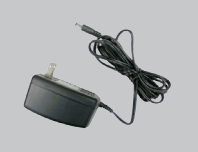

Τροφοδότης AC/DC

# **Σημείωση :**

Η χρήση πηγής ρεύματος με διαφορετική τάση ακυρώνει την εγγύηση του παρόντος προϊόντος.

# **Εισαγωγικές πληροφορίες για τη διαμόρφωση του switch Gigabit Ethernet DGS-1005D / DGS-1008D**

Η διαδικασία διαμόρφωσης του switch προβλέπει τα ακόλουθα βήματα:

- A. Εγκαταστήστε τη συσκευή DGS-1005D / DGS-1008D σε ένα κατάλληλο και δροσερό χώρο. Στις τεχνικές προδιαγραφές αναφέρονται τα λειτουργικά διαστήματα για τη θερμοκρασία και την υγρασία.
- B. Εγκαταστήστε το switch σε ένα χώρο χωρίς ισχυρά ηλεκτρομαγνητικά πεδία, δονήσεις, σκόνη ή άμεσο ηλιακό φως.
- C. Αφήστε τουλάχιστον δέκα εκατοστά ελεύθερου χώρου αριστερά και δεξιά από το switch για να επιτρέπεται ο σωστός εξαερισμός.
- D. Ελέγξτε το φις του καλωδίου τροφοδοσίας CC και επαληθεύστε αν είναι σωστά συνδεδεμένο με τον μετασχηματιστή.

**Μην τοποθετείτε άλλες συσκευές επάνω στο switch.**

# **Σύνδεση του Gigabit Ethernet DGS-1005D / DGS-1008D με το δίκτυο**

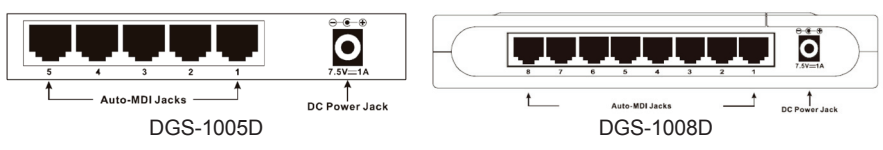

## **A.Τροφοδοσία**

Η συσκευή τροφοδοτείται από ένα εξωτερικό μετασχηματιστή CC. Συμβουλευτείτε τις τεχνικές προδιαγραφές για πληροφορίες όσον αφορά το βολτάζ του συνεχούς ρεύματος εισόδου. Η συσκευή DGS-1005D / DGS-1008D δεν είναι εξοπλισμένη με διακόπτη και ανάβει αμέσως όταν ο μετασχηματιστής συνδέεται με τη πρίζα ρεύματος.

### **B.Θύρες Gigabit Ethernet**

Αυτές οι θύρες υποστηρίζουν ταχύτητα δικτύου ίση με 10 Mbps, 100 Mbps ή 1000 Mbps και είναι σε θέση να λειτουργήσουν με τρόπο half και full duplex. Οι ίδιες υποστηρίζουν τη λειτουργία αυτόματης ανίχνευσης MDI/MDIX, παρέχοντας την εγγύηση για πραγματική λειτουργικότητα "plug and play". Είναι αρκετό να χρησιμοποιηθεί ένα καλώδιο δικτύου για τη σύνδεση μιας συσκευής με το switch το οποίο ανιχνεύει αυτόματα τις απαραίτητες ρυθμίσεις, ρυθμιζόμενο ανάλογα.

# **Διαγνωστικά LED**

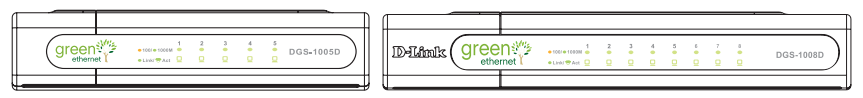

DGS-1005D DGS-1008D

Οι δείκτες LED επιτρέπουν τον έλεγχο, τη διάγνωση και τη λύση κάθε πιθανού προβλήματος με το switch, τη σύνδεση ή τις συνδεδεμένες συσκευές.

## **A.Power**

Ανάβει, παίρνοντας χρώμα πράσινο όταν το Switch τροφοδοτείται σωστά. Στην αντίθετη περίπτωση παραμένει σβηστό.

#### **B.Link / Act**

Ανάβουν όταν υπάρχει μία σύνδεση (ή link) σε αντιστοιχία με τη σχετική θύρα. Τα LED αναβοσβήνουν κατά τη διάρκεια λήψης / μετάδοσης δεδομένων (για παράδειγμα Activity-Act) σε αντιστοιχία με τη σχετική θύρα.

## **C.Speed 1000/100/10Mbps (Ταχύτητα 1000/100/1000Mbps)**

Το LED εκπέμπει ένα πράσινο φως όταν η θύρα είναι συνδεδεμένη με ένα σταθμό Ethernet σε 1000Mbps και ένα φως χρώματος ηλέκτρου όταν η θύρα είναι συνδεδεμένη με μία συσκευή Fast Ethernet σε 100Mbps. Ο δείκτης είναι σβηστός όταν η θύρα είναι συνδεδεμένη με μία συσκευή Ethernet σε 10Mbps.

#### **D.LED - διαγνωστική καλωδίων**

Η διαγνωστική καλωδίων εκτελεί πρώτα απ'όλα τη σάρωση των θυρών 5 / 8 για να ελέγξει τη σωστή λειτουργία των καλωδίων Ethernet. Αυτή η διαδικασία επισημαίνεται από το διαδοχικό συνεχές άναμμα και σβήσιμο του LED Speed (πράσινο) για καθεμιά εκ των θυρών 5 / 8. Η αρχική σάρωση των θυρών διαρκεί περίπου 10 δευτερόλεπτα. Ένα ενδεχόμενο λάθος σε επίπεδο του καλωδίου επισημαίνεται από το LED Speed της σχετικής θύρας που εκπέμπει ένα φως χρώματος ηλέκτρου για 5 δευτερόλεπτα περίπου. Αν η σύνδεση των καλωδίων είναι κατάλληλη, το LED Speed της σχετικής θύρας εκπέμπει ένα πράσινο φως για 5 δευτερόλεπτα. Μετά την απεικόνιση της κατάστασης των καλωδίων, το switch επαναφέρεται και είναι έτοιμο για τη κανονική λειτουργία.

# **Τεχνική υποστήριξη**

Ευχαριστούμε που διαλέξατε τα προϊόντα της D-Link. Για περισσότερες πληροφορίες ή για να έχετε τεχνική υποστήριξη, driver και εγχειρίδια, επισκεφτείτε το site D-Link στην διεύθυνση www.dlink.eu.

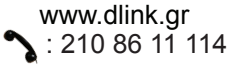

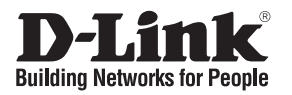

# **Vodič za brzu instalaciju DGS-1005D / DGS-1008D**

5 / 8-Port Gigabit Desktop Switch

# **Provjerite sadržaj pakiranja**

Pakiranje vašeg DGS-1005D / DGS-1008D treba sadržavati navedene komponente:

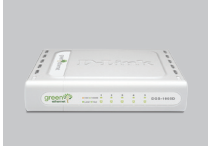

DGS-1005D DGS-1008D

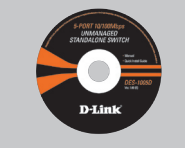

Upute za korisnika

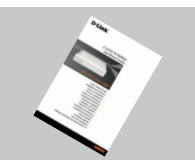

Vodič za brzu instalaciju Električni kabel s

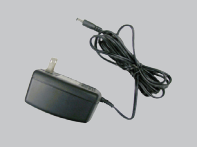

adapterom

# **Napomena:**

Korištenje napajanja s drugačijim naponom može dovesti do oštećenja uređaja i učiniti jamstvo nevažećim.

# **Napomena prije postavljanja DGS-1005D / DGS-1008D u rad**

Instalacija preklopnika može se izvodi se slijedećim koracima:

- A. Instalirajte DGS-1005D / DGS-1008D u hladnom I suhom okruženju. Za prihvatljive temperaturne uvjete i količinu vlage, pogledajte tehničke specifikacije.
- B. Instalirajte preklopnik na mjestu gdje nema jakog elektromagnetskog izvora, vibracije, prašine i podalje od direktnog sunčevog svjetla.
- C. Osigurajte pravilnu disipaciju topline i pravilno strujanje zraka oko preklopnika,.
- D. Vizualno provjerite strujni kabel, pobrinite se da je čvrsto umetnut u pripadajuće utičnice.

# **Nemojte odlagati predmete na gornju površinu preklopnika.**

# **Priključivanje DGS-1005D / DGS-1008D Gigabit Ethernet preklopnika u vašu mrežu**

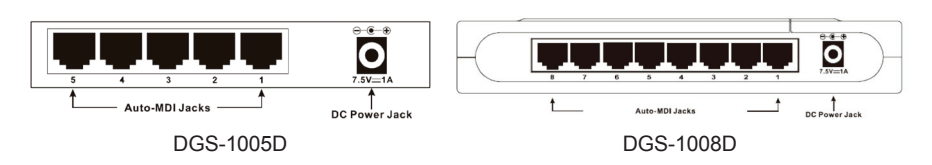

## **A.Napajanje**

Napajanje uređaja odvija se preko vanjskog DC adaptera. Provjerite tehničke specifikacije za informacije o ulaznoj snazi i naponu za DC adapter. Kako DGS-1005D / DGS-1008D na sebi nema prekidač, uključivanjem strujnog adaptera u strujnu utičnicu uređaj će se automatski upaliti.

## **B.Gigabit Ethernet Ports**

Ovi portovi podržavaju mrežne brzine od 10Mbps, 100Mbps ili 1000Mbps, i mogu funkcionirati u half- i full- duplex načinu rada. Portovi također podržavaju automatsku MDI/MDIX crossover detekciju, što preklopniku daje istinsku "plug and play" osobinu. Samo spojite mrežni kabel između preklopnika i nekog uređaja, preklopnik će automatski prepoznati postavke uređaja i podesiti se prema tim postavkama.

# **LED Indikatori**

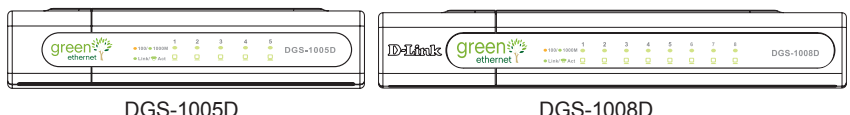

LED indikatori omogućuju vam nadzor, dijagnostiku i rješavanje svih potencijalnih problema na preklopniku, problema sa spajanjem, problema sa priključenim uređajima.

## **A.System Power**

LED lampica svijetli zeleno kad preklopnik dobiva elek. struju. U drugim slučajevima lampica je ugašena.

### **B.Link / Act**

LED lampica svijetli zeleno kada god postoji sigurna konekcija s nekim portom. Lampica će treperiti prilikom svakog protoka podataka između portova.

#### **C.Speed 1000/100/10Mbps**

LED lampica svjetlit će zeleno kada je port priključen na 1000Mbps Ethernet stanicu, a žuto kada je priključen na 100Mbps Fast Ethernet uređaj. Kada je port priključen na uređaj brzinom od 10Mbps, lampica će biti ugašena.

#### **D.Cable Diagnostic - LED indikacija**

Dijagnostika kablova prvo provjerava 5 / 8 Ethernet portove kako bi utvrdila dali je Ethernet kabel ispravan. Ovaj proces očituje se zelenim treperenjem LED lampice oznake Speed za svaki od 5 / 8 portova uzastopno. Inicijalna provjera portova traje 10-ak sekundi. Ukoliko je otkrivena pogreška na kablu, ona se prikazuje u obliku žutog svjetla kod oznake Speed, 5 sekundi nakon inicijalne provjere. Ako je povezanost kabelom dobra LED lampica svijetlit će zeleno u trajanju od 5 sekundi. Nakon prikazivanja statusa kablova, preklopnik se resetira za normalne operacije.

# **Tehnička podrška**

Hvala vam na odabiru D-Link proizvoda. Za dodatne informacije, podršku i upute za korištenje uređaja, molimo vas da posjetite D-Link internetsku stranicu na www.dlink.eu.

www.dlink.biz/hr

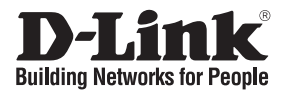

# **Kratka navodila za namestitev DGS-1005D / DGS-1008D**

5 / 8-Port Gigabit Desktop Switch

# **Preverite vsebino v embalaži**

Ob nakupu DGS-1005D/DGS-1008D se morajo v embalaži nahajati spodaj navedeni predmeti:

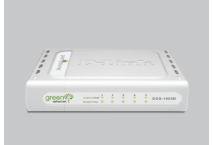

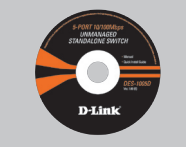

Uporabniški priročnik

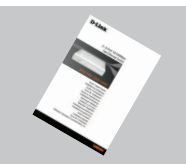

Kratka navodila za namestitev

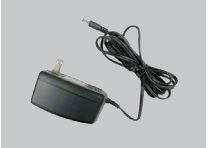

DC napajalnik

DGS-1005D DGS-1008D

**A** Pozor:

Uporaba napajalnika z drugačno izhodno napetostjo lahko napravo pokvari. V tem primeru garancija ne bo veljavna.

# **Bodite pazljivi pred namestitvijo DGS-1005D / DGS-1008D**

Pri namestitvi stikala sledite naslednjim korakom:

- A. Namestite DGS-1005D / DGS-1008D v dokaj hladen prostor brez prisotnosti vlage. Preverite Tehnične specifikacije, kjer so navedene tolerance za temperaturo in vlago.
- B. Namestite stikalo na mesto, kjer ni v bližini močnega izvora elektromagnetnega sevanja, vibracij, prahu ter direktne sončne svetlobe.
- C. Pustite vsaj 10cm prostora levo in desno od stikala za odvajanje toplote.
- D. Vključite DC napajalnik v 220V vtičnico in preverite, da je varno in trdno vključen.

**A** Na stikalo ne postavljajte drugih naprav.

# **Povezovanje DGS-1005D / DGS-1008D Gigabit stikala v vaše omrežje**

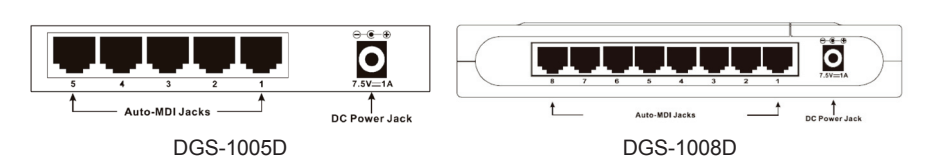

## **A.Napajanje**

Za napajanje skrbi zunanji DC napajalnik. Preverite tehnične specifikacije za Informacije glede vhodne DC napetosti. Ker DGS-1005D / DGS-1008D ne vsebuje stikala za vklop/izklop, se bo vključil takoj, ko priključite napajalni kabel v stikalo.

## **B.Gigabitni Ethernet priključki**

Porti podpirajo hitrosti prenosa podatkov 10Mb/s, 100Mb/s ali 1000Mb/s, ter omogočajo prenos podatkov v načinu "half" ali "full duplex" (eno ali dvosmerna sočasna komunikacija). Porti prav tako podpirajo samodejno MDI/MDIX zaznavo in prilagoditev, kar omogoča pravo "plug and play" združljivost. Vse kar je potrebno, da naredite, je, da povežete kateri koli UTP kabel med stikalom in ustrezno napravo na drugi strani in stikalo bo samodejno prepoznalo to napravo in se prilagodilo delu s to napravo.

# **LED Indikatorji**

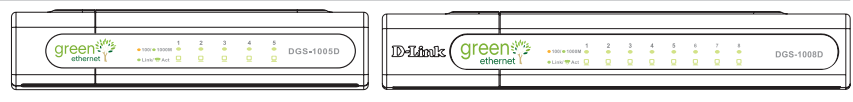

DGS-1005D DGS-1008D

LED Indikatorji omogočajo spremljanje, diagnostiko ter odkrivanje napak na stikalu ali z njim povezanih naprav za časa njegovega delovanja.

## **A.Power**

LED indikator sveti zeleno, ko je stikalo priključeno na omrežno napetost. V nasprotnem primeru je LED indikator ugasnjen.

## **B.Link / Act**

LED indikator sveti zeleno, kadar je zagotovljena povezava z drugo napravo na dotičnem portu. LED indikator utripa, kadar se oddaja ali sprejema podatke med tem portom na stikalu in z njim povezano napravo.

## **C.Speed 1000/100/10Mbps**

LED indikator sveti zeleno, kadar je zagotovljena/vzpostavljena povezava na določenem portu z napravo, ki deluje na 1000Mb/s, in oranžno pri hitrosti 100Mb/s. Pri hitrosti 10Mb/s indikator ne sveti.

## **D.Diagnostika kablov - LED Indikacija**

Diagnostika kablov neposredno po vključitvi najprej preverja 5 / 8 priključkov in testira, če so mrežni kabli dobro priklopljeni in po njih poteka neprekinjen prenos podatkov. Ta process označuje Speed LED indikacija, ki utripa zeleno za vsak testirani priključek po vrsti. Ta test traja približno 10 sekund. Če diagnostika zazna slab ali slabo priklopljen kabel, ga označi s tem, da na pripadajočem priključku prižge Speed LED v oranžni barvi za približno 5 sekund. V primeru dobrega kabla pa Speed LED sveti 5 sekund v zeleni barvi. Po prikazu stanja kablov se stikalo postavi v normalen način delovanja.

# **Tehnična podpora**

Zahvaljujemo se vam, ker ste izbrali D-Link proizvod. Za vse nadaljnje informacije, podporo ter navodila za uporabo prosimo obiščite D-Link – ovo spletno stran www.dlink.eu.

www.dlink.biz/sl

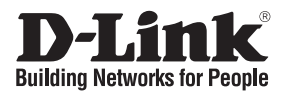

# **Ghid de instalare rapidă DGS-1005D / DGS-1008D**

5 / 8-Port Gigabit Desktop Switch

# **Verificaţi conţinutul pachetului**

Acesta este continutul complet al pachetului DGS-1005D / DGS-1008D pe care l-ati cumpărat:

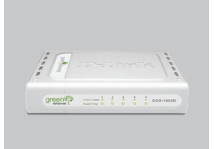

DGS-1005D DGS-1008D

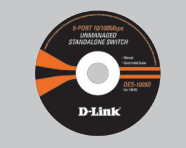

#### Manual de utilizare

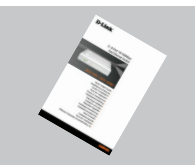

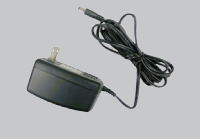

Ghid de instalare rapidă Alimentator

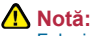

Folosind o sursă de alimentare diferită ca tensiune de cea standard se poate strica echipamentul şi veţi pierde implicit garanția acestuia

# **Notă: Inainte de a instala DGS-1005D / DGS-1008D**

Instalarea switch-ului poate fi realizată folosind următorii paşi:

- A. Instalati DGS-1005D / DGS-1008D într-un loc uscat și relativ rece. A se vedea Specificaţiile tehnice pentru plaja de temperaturi si umiditate acceptată.
- B. Instalati switch-ul într-o locatie ferită de surse puternic elecromagnetice, vibrații, praf și raze directe ale soarelui.
- C. Lăsați 10cm spațiu în stânga și dreapta switch-ului pentru ventilație.
- D. Inspectati vizual alimetatorul pentru a vă asigura că este bine introdus în priză.

# **Nu aşezaţi nici un alt dispozitiv deasupra switch-ului.**

# **Conectarea switch-ului DGS-1005D / DGS-1008D în reţeaua dumneavostră**

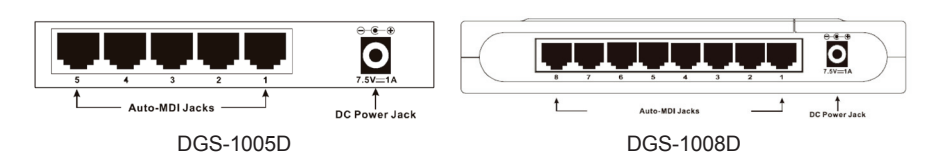

### **A.Alimentare**

Alimentarea este asigurată de un adaptor extern de current continuu. Verificaţi specificatiile tehnice asupra tensiunii de intrare în adaptor. Deoarece DGS-1005D / DGS-1008D nu include un buton pentru pornit-oprit, alimentând switch-ul acesta va porni imediat.

## **B.Porturile Gigabit Ethernet**

Aceste porturi suportă viteze de 10Mbps, 100Mbps sau 1000Mbps şi pot opera în modurile de transfer half- şi full- duplex. Aceste porturi suportă de asemenea detecţie automată MDI/MDIX crossover, ce conferă switch-ului abilitaţi reale de "plug and play". Este nevoie doar să conectati orice cablu de retea între switch și dispozitiv iar switch-ul va detecta automat parametrii de functionare și se va auto-adjusta după aceştia.

# **Indicatorii LED**

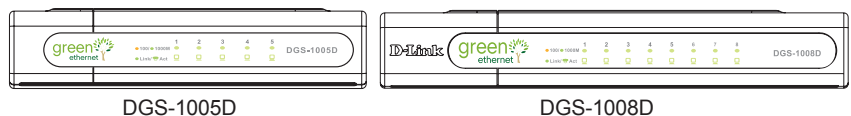

Indicatorii LED vă permit să monitorizati, diagnosticati și să corectati orice potențială problema a switch-ului, conexiunilor sau dispozitivelor ataşate.

## **A.System Power**

LED se aprinde verde atunci când switch-ul este alimentat, altfel LED-ul rămâne stins **B.Link / Act**

Aceste LED-uri sunt aprinse atunci când există o conexiune validă pe port. LED se aprinde intermitent atunci când există recepție sau transmisie de date pe respectivul port

## **C.Speed 1000/100/10Mbps**

LED-ul se aprinde verde atunci când portul are conectat o statie Ethernet la 1000Mbps si galben închis când stația este 100Mbps Fast Ethernet. Indicatorul LED ramâne stins când portul este conectat la 10Mbps Ethernet.

## **D.Cable Diagnostic – Indicatorii LED**

Cable Diagnostic scanează mai întâi porturile 5 / 8 Ethernet pentru a determina dacă respectivele cabluri Ethernet functionează în mod corect. Acest proces este indicat de LED-ul Speed ce se aprinde verde intermitent pentru fiecare din cele 5 / 8 porturi. Scanul inițial durează aproximativ 10 secunde. Dacă se detectează o eroare la conexiunea pe cablu, LED-ul portului Speed corespunzător se va aprinde galben închis pentru 5 secunde după scanul inițial. Dacă respectiva conexiune pe cablu este bună portul Speed corespunzător se va aprinde verde pentru 5 secunde. După afişarea stării cablurilor switch-ul se va reseta pentru a funcţiona normal.

# **Suport tehnic**

Vă mulţumim pentru alegerea produselor D-Link. Pentru mai multe informaţii, suport şi manuale ale produselor, vă rugăm vizitaţi site-ul www.dlink.eu.

www.dlink.ro

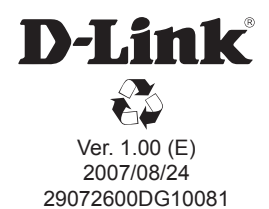